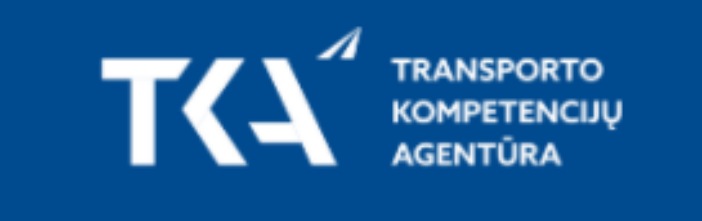

 $\rightarrow$  LOGIN

 $^{\circledR}$ **REGISTER** 

#### EXAM REGISTRATION

# 1. Account registration –

please provide detailed information in the registration form.

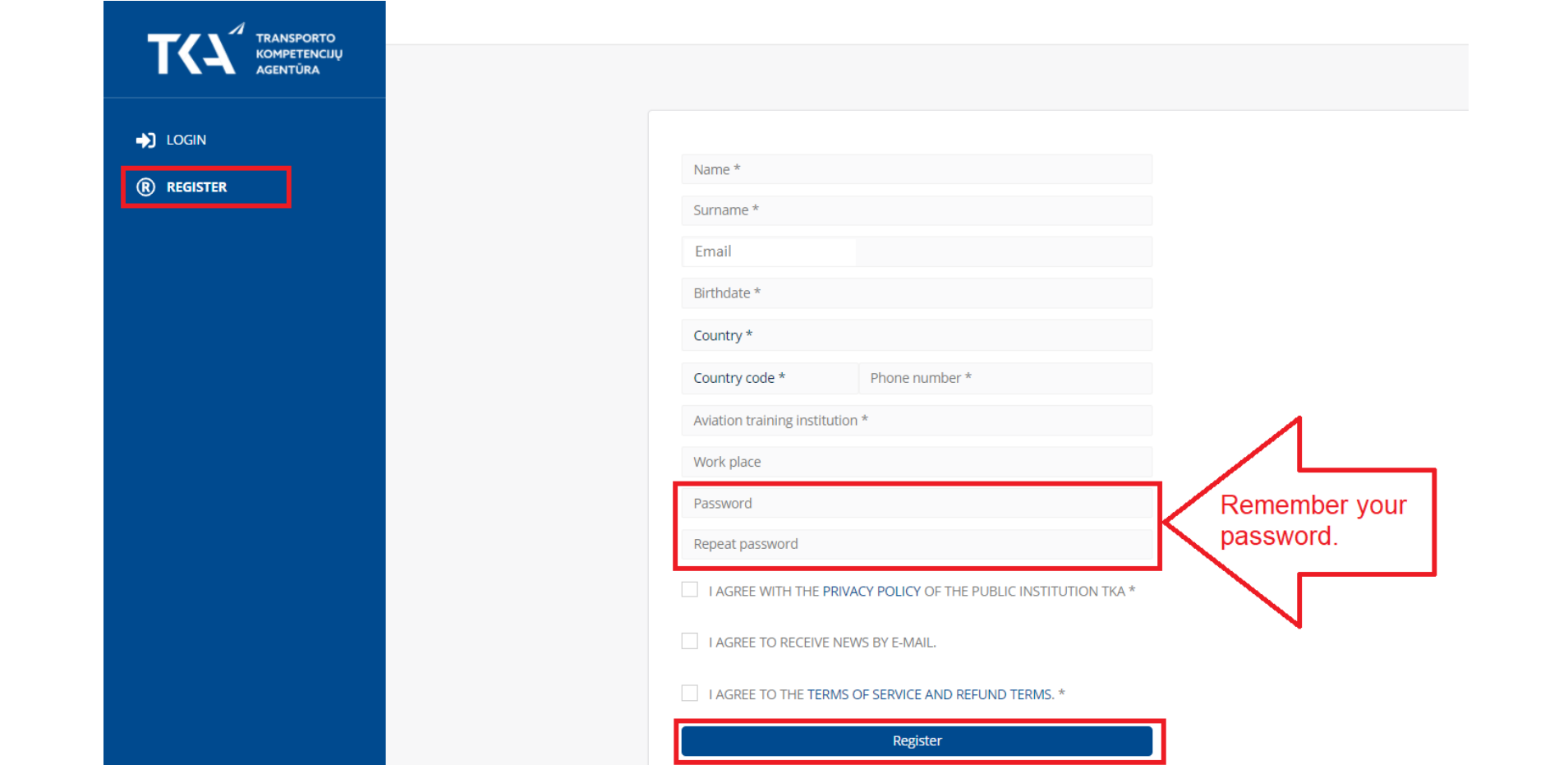

# 2. You should receive an email with your account confirmation.

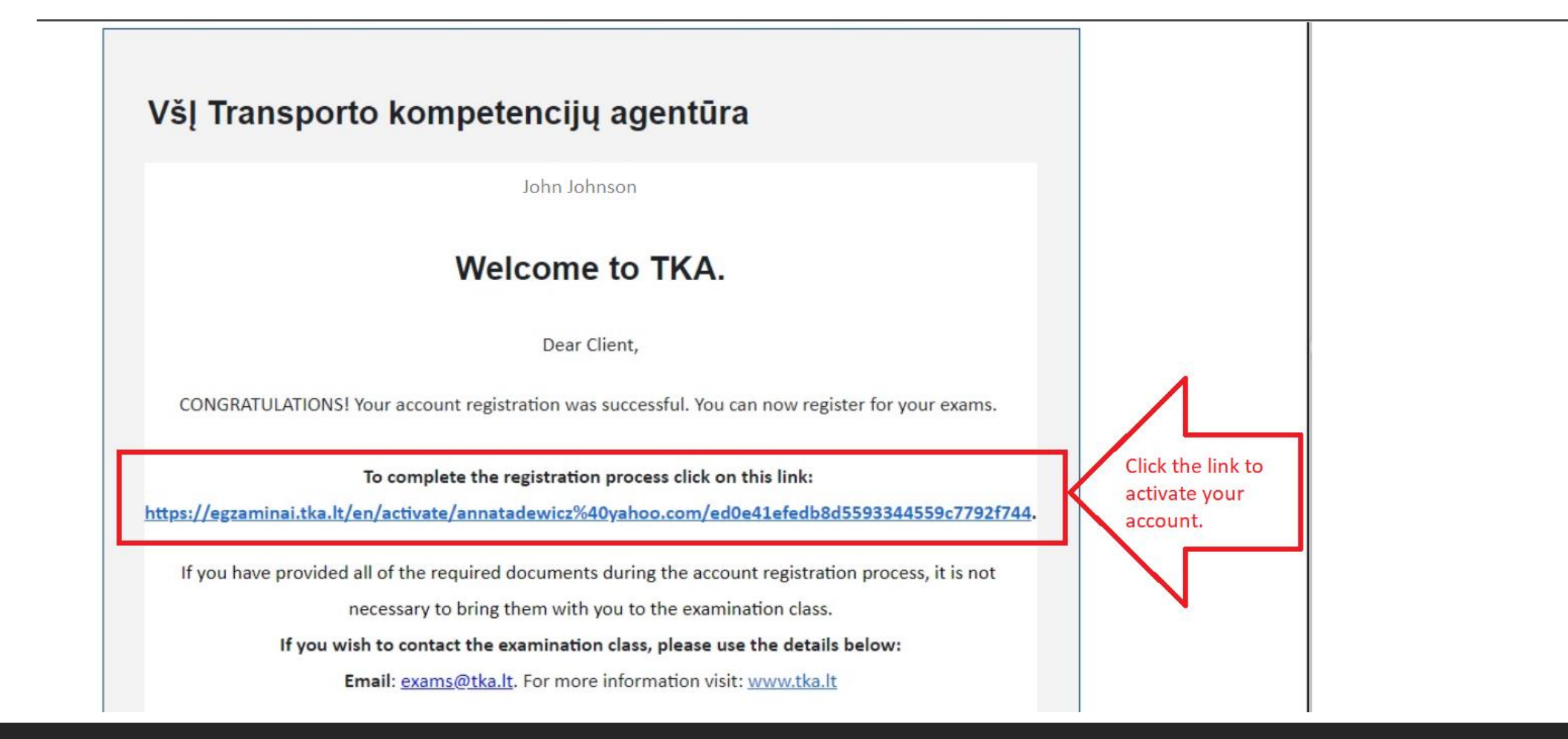

### 3. Login into your account.

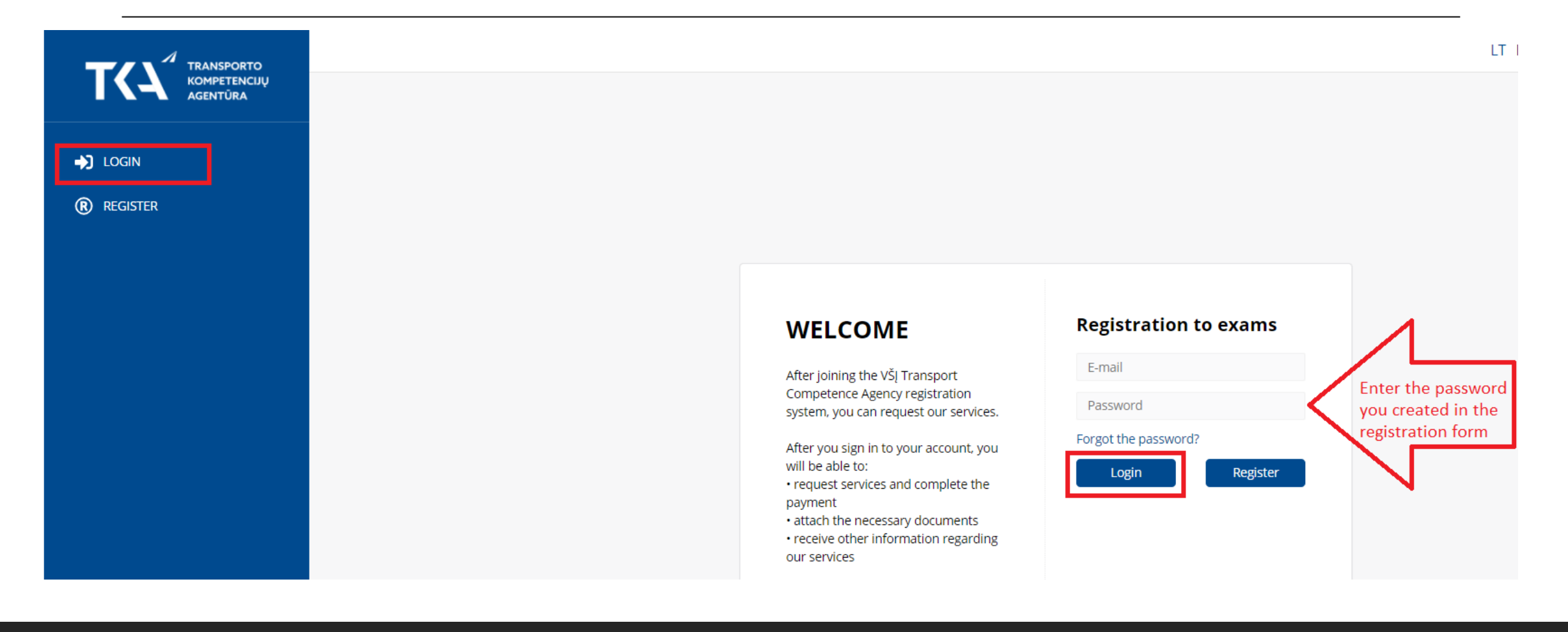

#### 4. Attach the documents.

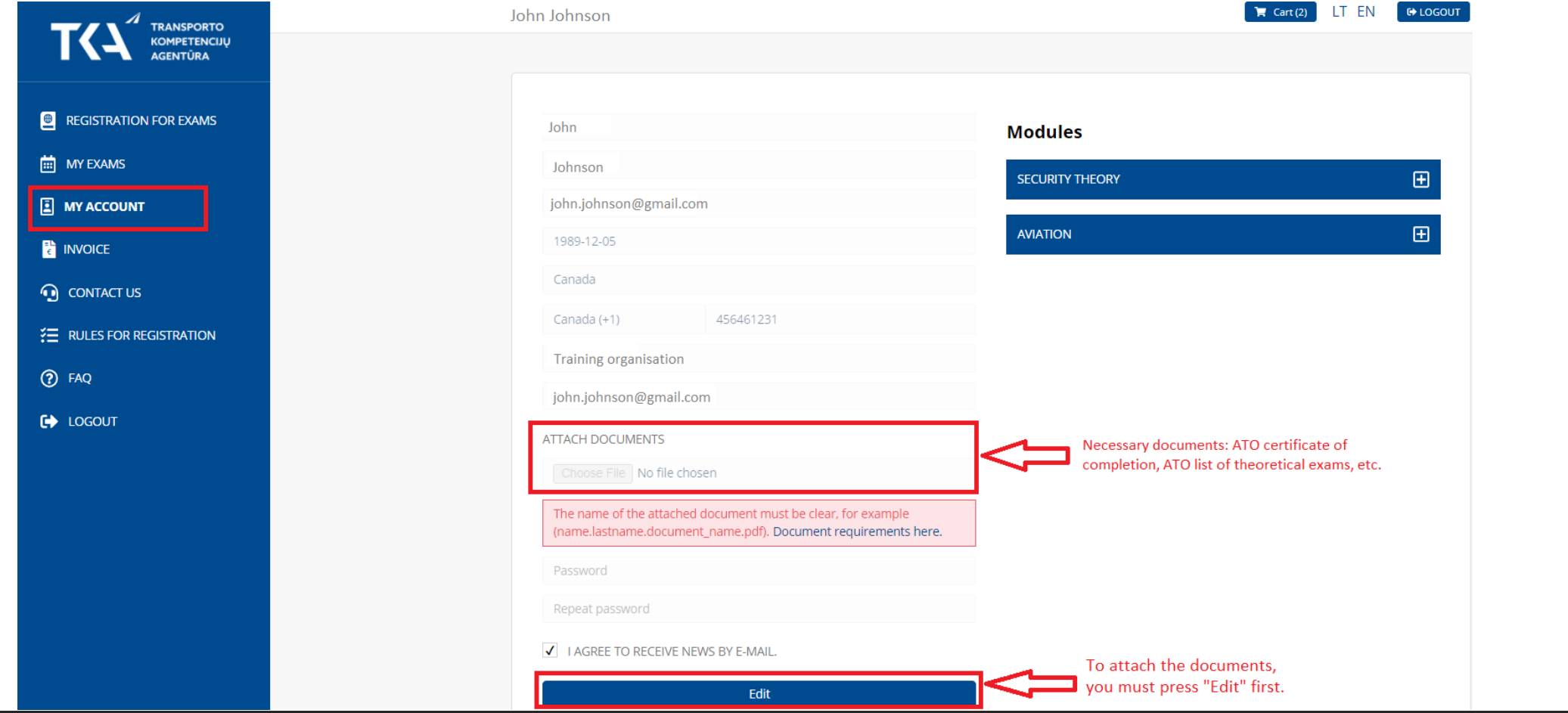

## 5. Exam registration – select your exam, date and the time.

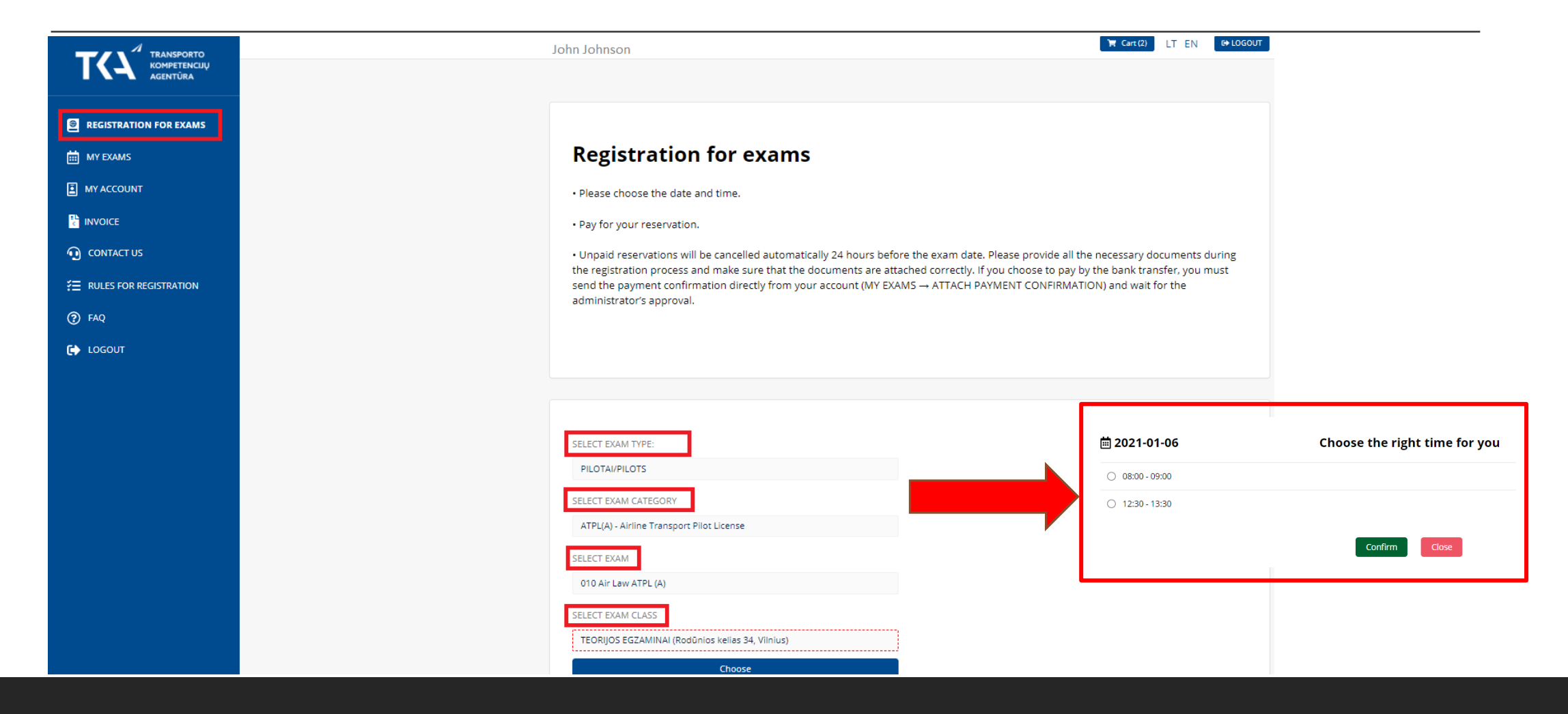

#### 6. Reservation confirmation.

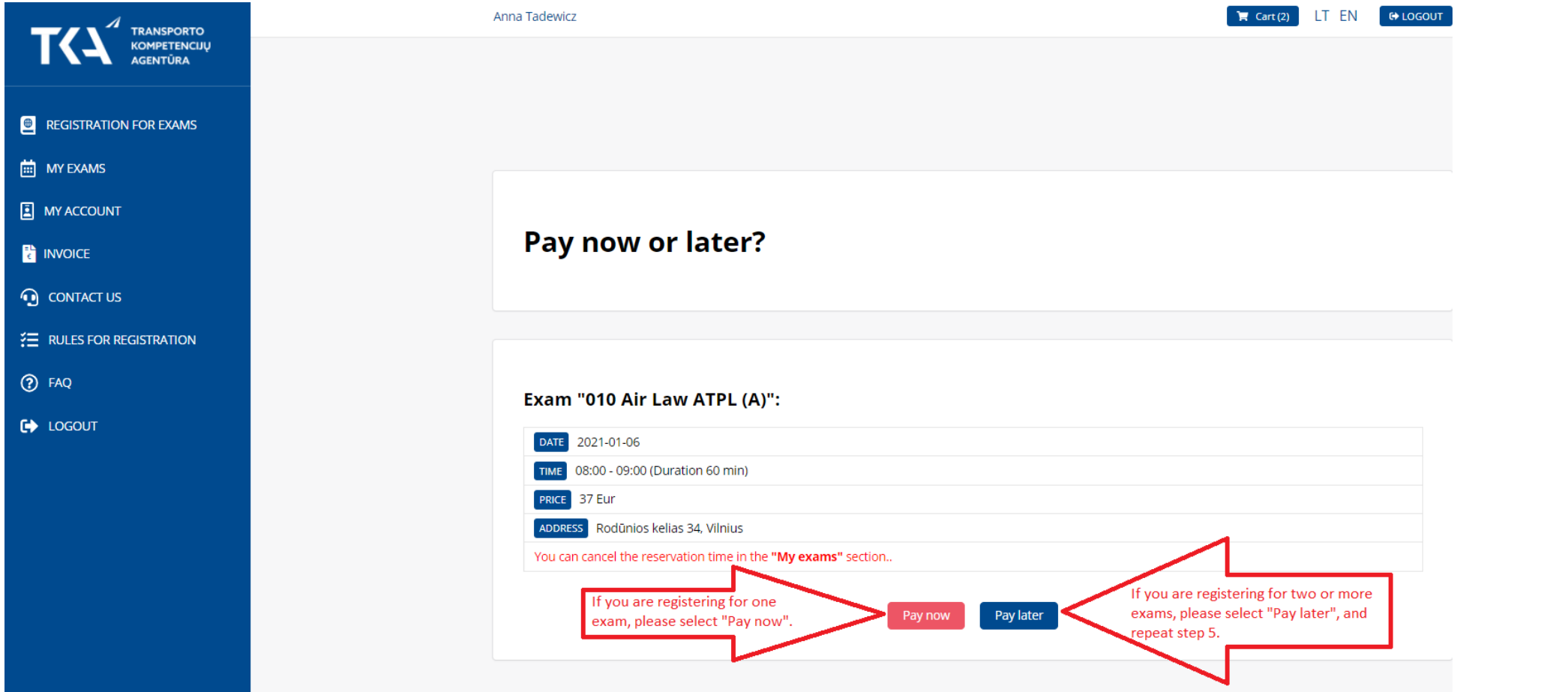

# 7. Mark all the exams you want to pay for and add them to the cart.

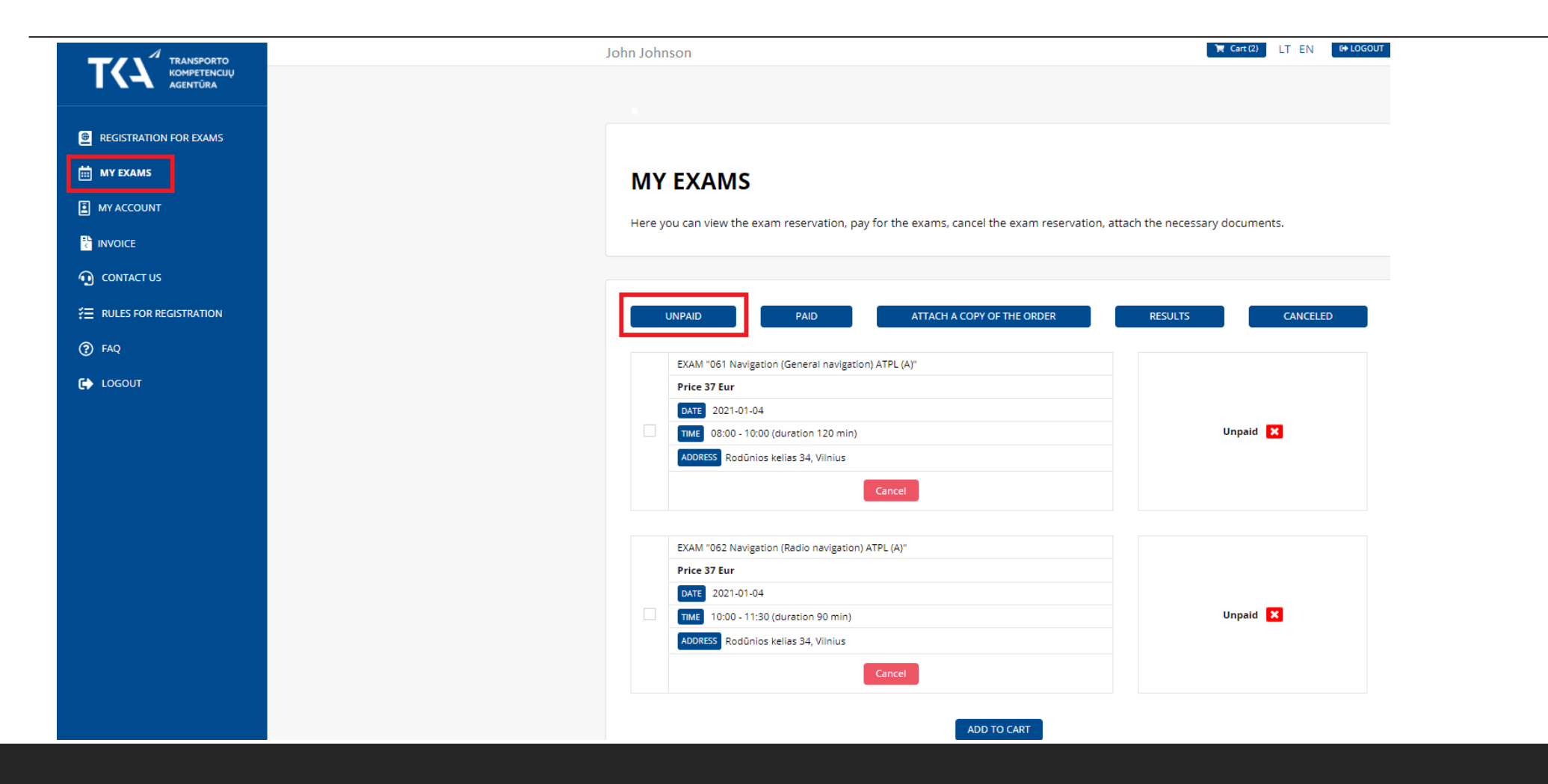

### 8. Payment for the reservation.

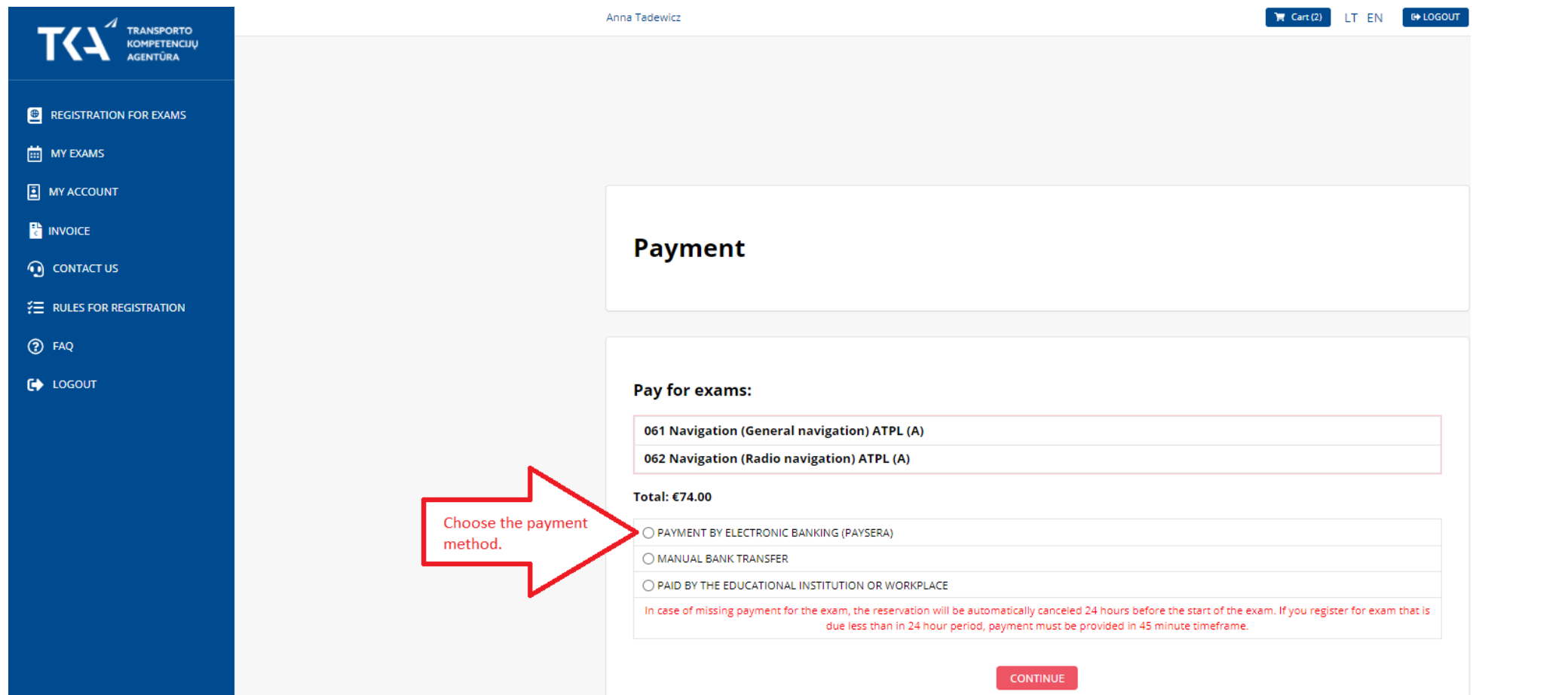

#### 9. Attach the payment confirmation (if you pay by the bank transfer).

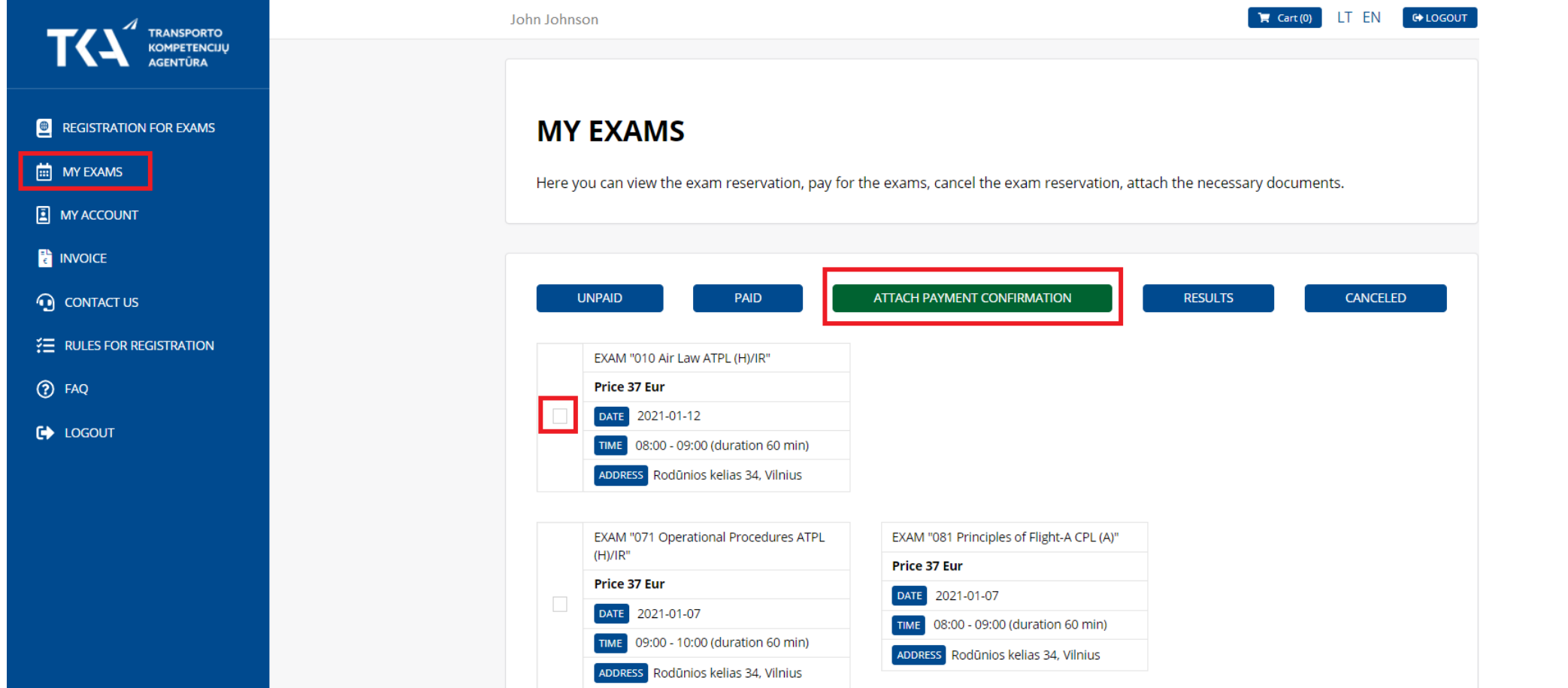

# 10. Payment refund.

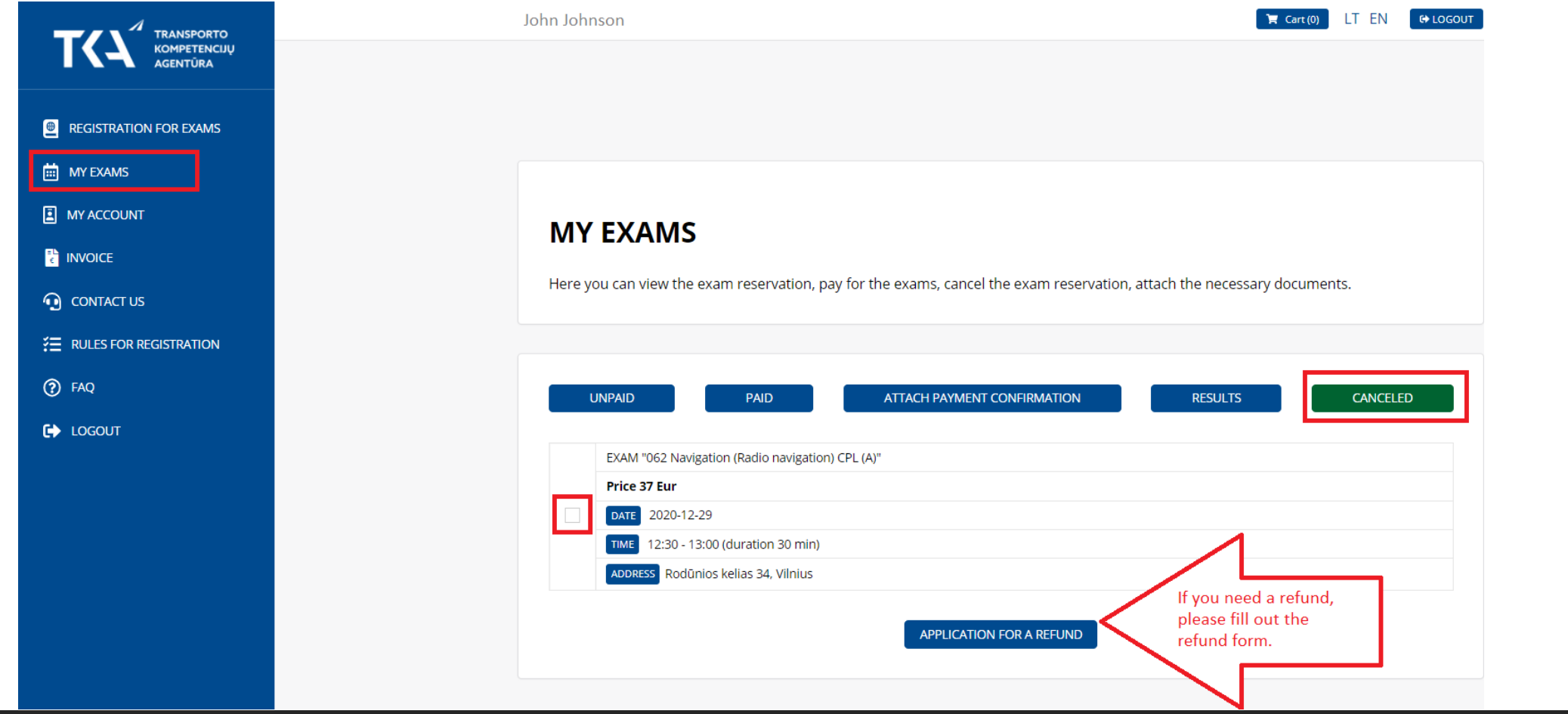

# 11. Rules for registration – you may find some useful information so don't forget to check.

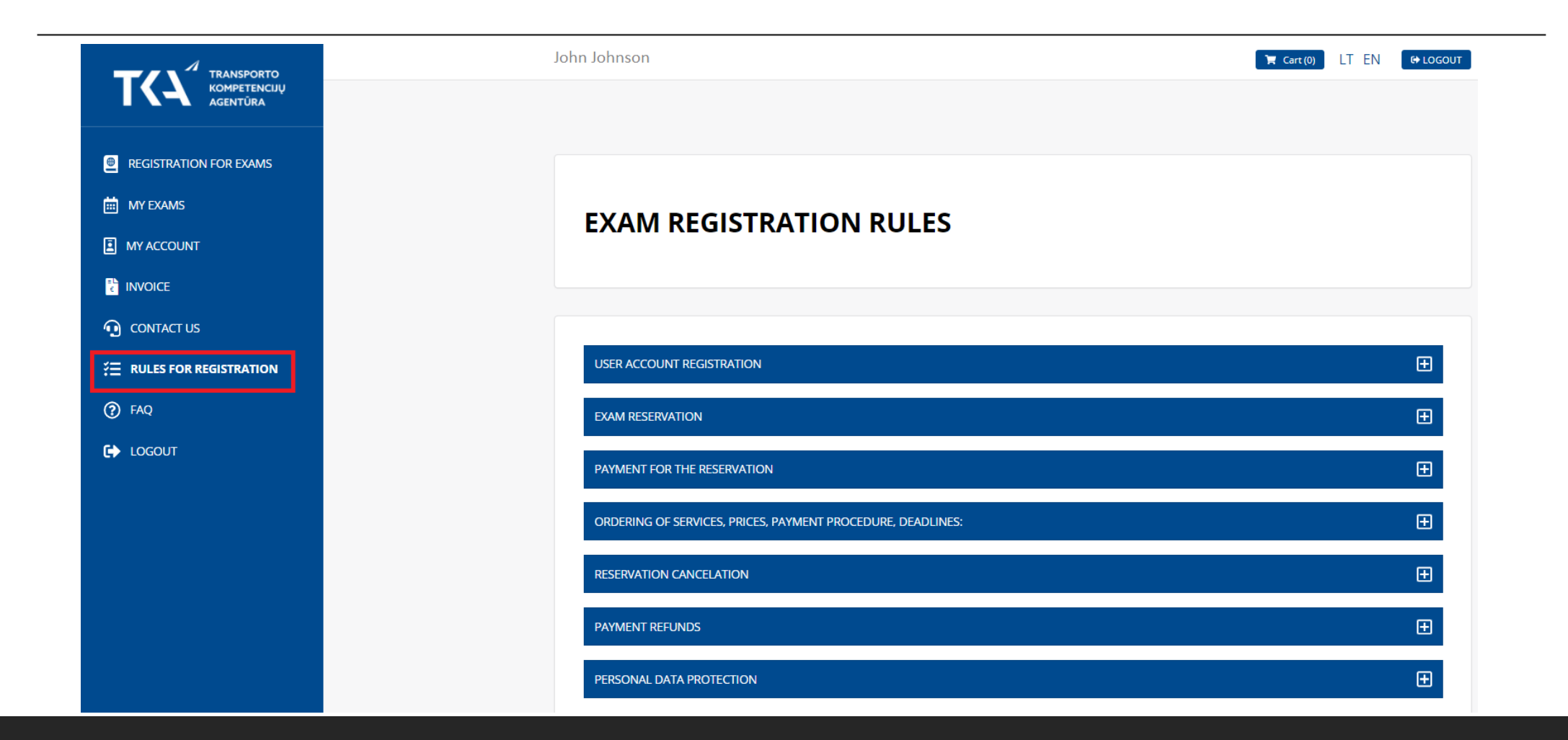

# If you have any questions, contact us at:

[EXAMS@TKA.LT,](mailto:exams@tka.lt)

TEL. (85) 273 9013